# Pepper for Biz 3.0 連携マイアプリ開発ルール (Androidアプリ)

## 更新履歴

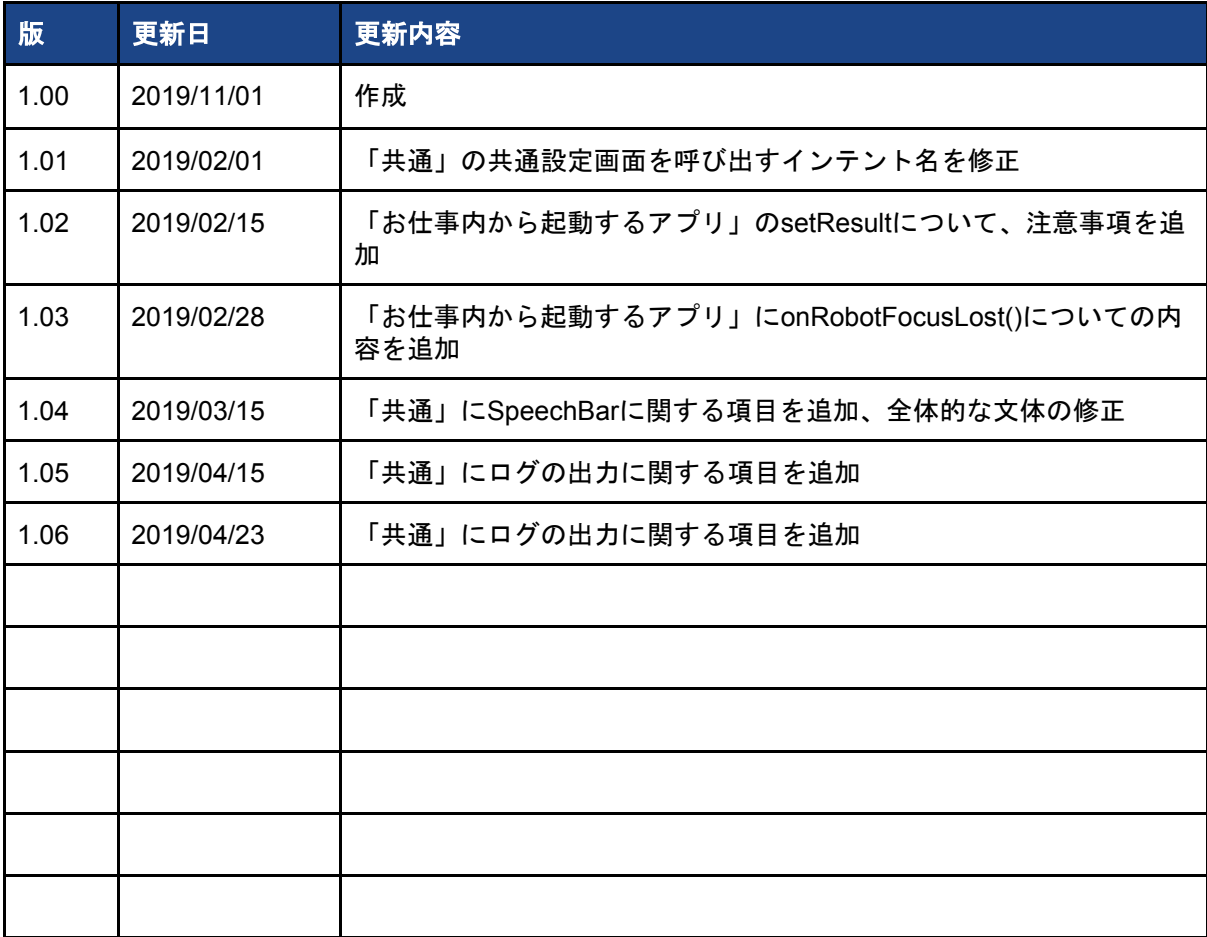

## **1.** 共通

1. TabletのHWキー、Navigationバーのソフトキーによらない画面遷移、アプリ終了を実装 してください。

Pepper for BizではTabletのHWキーを無効化し、Navigationバーを非表示(スワイプしても 表示されない)にしておりますので、バックキーでの戻る操作やアプリ終了が出来ません。 そのため、戻る操作やアプリ終了操作は、アプリのUIでできるように実装する必要がありま す。

2. お仕事かんたん生成3.0の設定画面を表示したい場合は、以下のBroadcast Intentを使用し てください。

アクション名: jp.softbank.rb.p4b3.p4b3settingsclient.action.SETTING\_MENU

#### 3.お仕事かんたん生成3.0のPIN認証画面を利用したい場合は、以下のIntentを使用してくだ さい

#### 【Intent情報】

Package Name: jp.softbank.rb.p4b3.p4b3settings Class Name: jp.softbank.rb.p4b3.p4b3settings.ui.password.InputPasswordActivity 返却値:

認証成功: RESULT\_OK(-1)

認証失敗: RESULT\_CANCELED(0)

※認証に成功した場合は"RESULT OK"を、PIN No.の入力をキャンセルした場合は" RESULT CANCELED"を返却します。

呼び出し例:

Intent intent = new Intent(); intent.setClassName("jp.softbank.rb.p4b3.p4b3settings", "jp.softbank.rb.p4b3.p4b3settings.ui.password.InputPasswordActivity"); startActivityForResult(intent, requestCode);

4. 音声の聞き取りを行うアプリでは、必ずSpeechBarを表示してください

エンドユーザーのUXを統一するために、音声の聞き取りを行う場合は必ずスピーチバーを 表示してください。

SpeechBarは、RobotActivityを継承する事で表示されます。

詳細は下記をご参照ください。

[https://android.aldebaran.com/sdk/doc/pepper-sdk/ch4\\_api/conversation/conversation\\_feedb](https://android.aldebaran.com/sdk/doc/pepper-sdk/ch4_api/conversation/conversation_feedbacks.html) [acks.html](https://android.aldebaran.com/sdk/doc/pepper-sdk/ch4_api/conversation/conversation_feedbacks.html)

5. 一時問い合わせ窓口での対応をスムーズに行うため、Androidの標準Logクラスを使用し て、必ず以下のログを出力してください

- 1) アプリが正常に起動している事を確認するため、5分ごとに正常確認ログ
- 2) キャッチした例外とキャッチできなかった例外全てのログ
- 3) アプリがタイムアウトや何らかのエラーで意図的に終了する場合は、そのログ
- 4) エラーハンドリングによるリトライ処理を行っている場合はそのログ
- 5) 入力された値によって処理が変わるメソッドがある場合は、メソッドが呼び出され たときに入力された値のログ
- 6) タブレットのタッチで動作するアプリの場合、タッチされた際の座標、単押し、長 押しなどのタッチイベントについてのログ
- 7) 外部機器が必要なアプリの場合、機器があるかチェックするタイミングで、その結 果のログ
- 8) ディスプレイのページが遷移する場合、遷移のタイミングと遷移先がわかるログ
- 9) 何らかのデータ転送やAPI呼び出しがある場合、他のサービスと通信する際に発生し た接続・データ転送・API呼び出しのログとそれらのエラーログ
- 10) アプリがNW通信を行う場合、リクエスト・応答結果・接続先が判断できるログ 例)リクエストUrl、および応答時のHTTPコードなど
- 11) アプリが別アプリを呼び出す場合、その呼び出しとコールバックのログ
- 12) アプリ終了時に終了処理が行われたこと、およびその結果のログ
- 13) Pepperに物理的な動きがあるアプリで、障害物の有無によって挙動が変わる場合、 障害物により動きが制御されたタイミングとその内容のログ

#### **2.** お仕事内から起動するアプリ

1. 連携アプリはstartActivityForResult()を使用して起動されますので、終了時にResult Code として"RESULT\_OK"または"RESULT\_CANCELED"をセットしてください。

【お仕事かんたん生成3.0に復帰した際の後続処理】 RESULT OK: お仕事を継続し、後続のボックスを実行します RESULT CANCELED:お仕事を終了し、お仕事の先頭のボックスに戻ります

2.Result Codeをセットする際は、setResult(int resultCode, Intent data)を使用してくださ い。

"RESULT\_OK"または"RESULT\_CANCELED"のみを返す場合も、setResult(int resultCode, Intent data)を使用しIntentをセットしてください。

3. 連携アプリでパラメータを受け取りたい場合はIntentのextraを使用してください。

【extra情報】 key値: launch\_param データ型: String

CMSで設定した連携パラメータを上記のextraで受け取ることができます。 複数の値を受け渡したい場合は、任意の文字を区切り文字として使用してください。 例:"AAAA|BBBB|1111"という値を受け渡し、アプリ側で"AAAA"、"BBBB"、"1111"を取り 出す

3. 連携アプリ終了後のお仕事の分岐先についてもIntentのextraを使用してください。

【extra情報】 key値: route

データ型:Int

CMSで設定した分岐先の戻り値を上記のextraで受け渡してください。 このとき「0」を渡すとアプリボックスの設定に関わらず、該当無しに遷移するため、0を 使用する場合は注意してください

4. onRobotFocusLost() に "RESULT CANCELED" でアプリを終了する処理を実装してくだ さい。

RobotFocusを失った時は、アプリを終了してP4B3アプリに戻るようにしてください。そ の際、復帰時にお仕事の先頭から再開できるように"RESULT\_CANCELED"を返却してくだ さい。

### **3.** その他アプリとして起動するアプリ

1. P4B3用独自Category(**android.intent.category.P4B3**)をManifestに定義してください。

本実装を行なうことで、その他アプリの一覧(Android Chooser)に表示されます。選択さ れたアプリは、以降自動で起動されます。

2. アプリ名(日本語)を定義してください。

アプリ呼び出し前の画面(Start画面)で日本語のアプリ名を表示するため、定義してく ださい。

## **4. P4B**アプリのメニュー**(**基本アプリ設定**)**から起動するアプリ

1. P4B3用独自Category(**android.intent.category.P4Bstandard\_apps.settings**)をManifest に定義してください。

本実装を行なうことで、基本アプリ設定のボタン選択時に一覧 (Android Chooser) に表 示されるようになります。

2. アプリ名(日本語)を定義してください。

アプリ呼び出し前の画面(Start画面)にて日本語のアプリ名を表示するため、定義してくだ さい。

3. アプリを終了する機能を実装してください。

アプリ呼び出し元の画面(メニュー画面)に戻る為、画面上に終了ボタンを設けるなど、 アプリを終了する為の機能を実装してください。